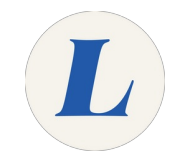

# **Accessing Office365**

This guide will walk you through logging into the Office365 dashboard.

Written By: Wayne Peterson

# Accessing Office 3

This document was generated on 2022-01-04 10:19:41 PM (MST).

### **Step 1 — Accessing Office365**

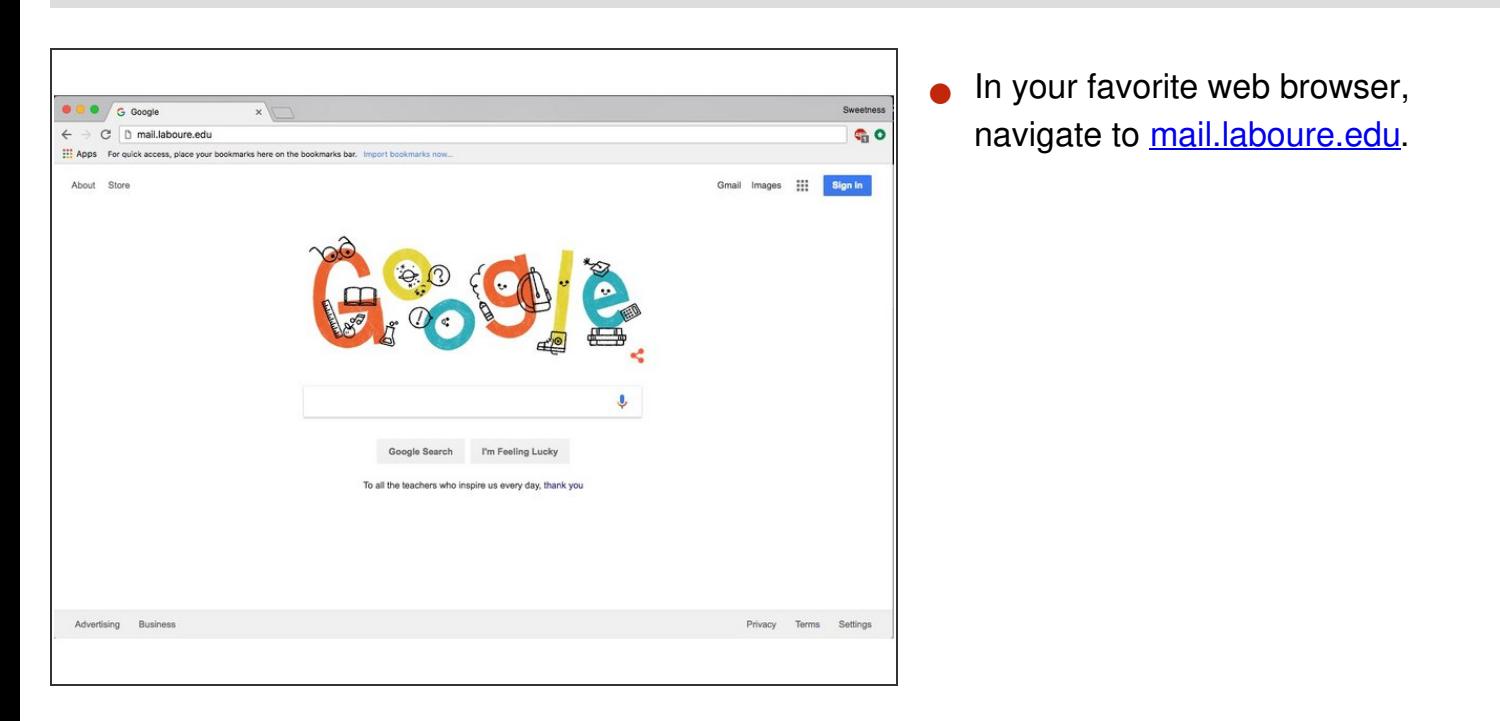

### **Step 2**

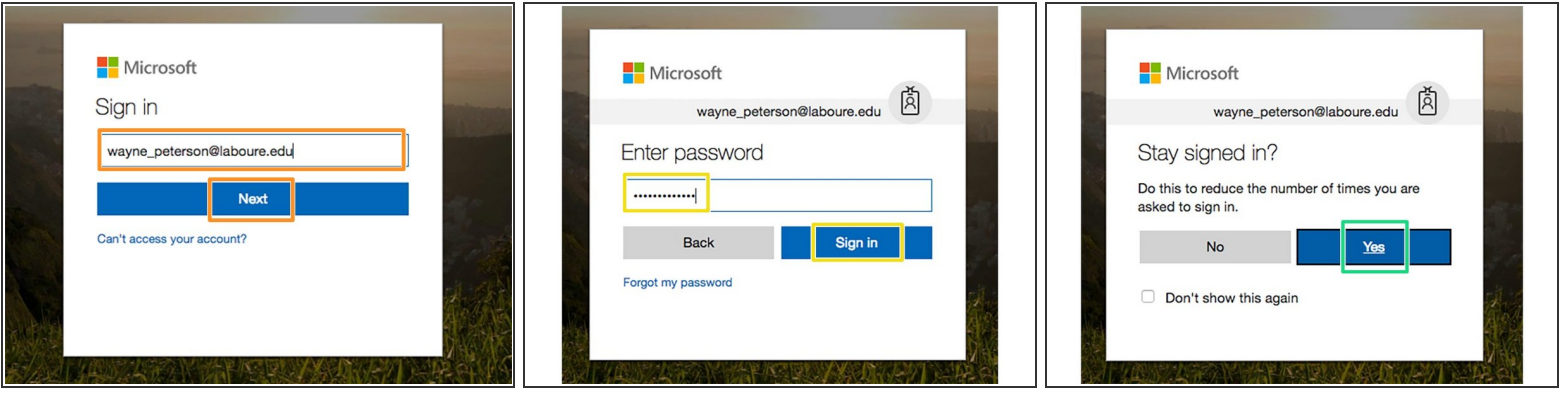

- Enter your full email address and select **Next**.
- Enter your password and select **Sign in**.
- If you are using a private computer, select **Yes** to stay signed in.

This document was generated on 2022-01-04 10:19:41 PM (MST).

## **Step 3**

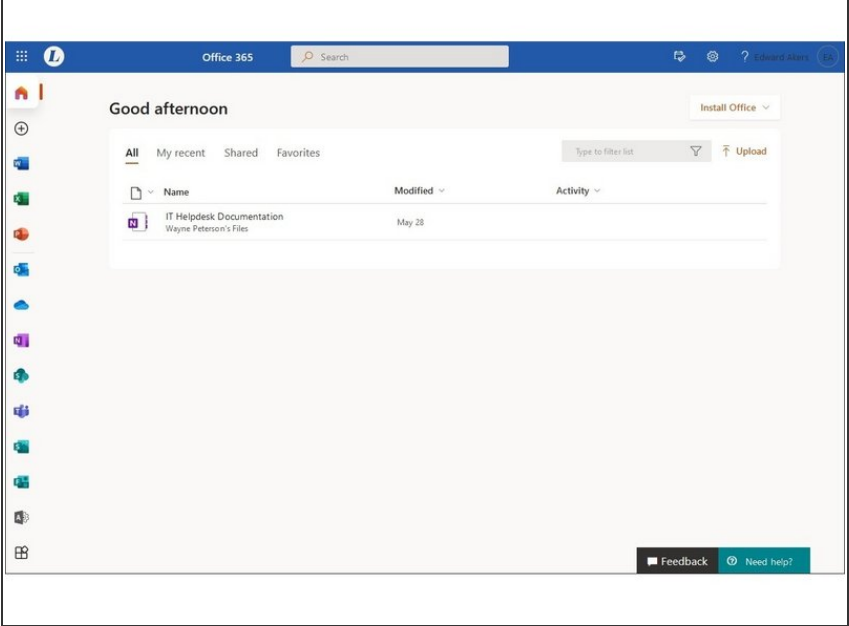

**● You will be greeted by the Office365** dashboard, from here you can launch any Office365 application or install the Microsoft Office Suite on your computer.

This document was generated on 2022-01-04 10:19:41 PM (MST).